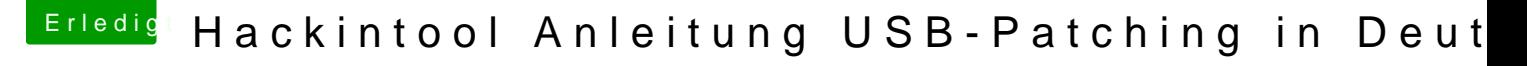

Beitrag von bobpedro vom 22. April 2020, 11:38

[Zitat von coban](https://www.hackintosh-forum.de/forum/thread/43340-hackintool-anleitung-usb-patching-in-deutsch/?postID=591756#post591756)ramo

[Hier mal ein bspl. von meiner Boa](https://www.hackintosh-forum.de/attachment/135140-ramo1-png/)rd zu Verständnis.

Bild 1999 and 1999 and 1999 and 1999 and 1999 and 1999 and 1999 and 1999 and 1999 and 1999 and 1999 and 1999 and 1999 and 1999 and 1999 and 1999 and 1999 and 1999 and 1999 and 1999 and 1999 and 1999 and 1999 and 1999 and 1

Bild 2

Jetzt bei dir im unteren Bild müsste man aufpassen, warum bei dir zbsp doppelt (Blau) vorkommen verstehe ich jetzt nicht, da muss irgendwo ein die müssen eindeutig sein.

Meine Empfehlung;

Nimm alle USB SSDT's ( bspl. SSDT-UIAC.aml) und alle USB Kexte Konfiguration deine USB Schnittstellen & Karten verwendest raus aus der E

Auch irgendwelche Bootargs für USB die du verwendest sollten raus.

Hänge bitte all die Sachen ab vom USB, angesteckt sollte nur die Maus & Ta

1. Danach stellst du den aktuellen USBInjectAll.kext ins EFI/CLOVER/kexts

2. Im Config.plist trage bitte den "USB Port Limit Patch" für dein Benutztes

So wie ich das sehe brauchst du den patch eigentlich nicht aber w eintragen um dein ganzen Portplan zu sehen.

3. Nach neustart bitte den "IORegistryExplorer" starten, oben IOACPIPlan von deinem USB ACPI Plan ein Bild machen und uns mal zeigen.

Hier ein bspl. von mir...

Bei dem folgendem bspl. von mir sieht man unter "IOService" XHC@14"

das diverse Port's fehlen, das liegt daran weil es bei mir schon konfigurie aber bei deinem IOExplorer den gesamten richtig nummerierten Port liste h 4. Jetzt empfehle ich dir mal genau so ein Plan wie am Anfang "Bild 2" v PortPlan zu erstellen, damit du weisst welcher port was belegt. (hp10,hp11

Einfach überall bei jedem Pora Seticken di Sistecken und gucken bei welchem HPXX im IORegistry Explorer grün wird und bei ausstecken sollte es rot wer

Das ganze Spiel kann man auch mit Setiincok mod who Sospielen, da du ja das nicht brauchst könnte man dies übergehen aber ich würde es trotzdem machen wo die Aktivität ist.

5. Jetzt einfach den aktuellen "Hackintool" starten, unter USB mal die ga löschen (Besen), danach aktualisieren, die liste sollte schön richt durchnummeriert sein. (Weil PortlimitPatch aktiv ist, sollte alles da sein)

Jetzt einfach die zuvor unter erumikte4ten Port's dort drin lassen und die "Connectoren" den realen zustand anpassen ,

den rest die man nicht braucht schön einzeln auswählen und l exportieren.

6. Jetzt kann man die exportierten USBPorts.kext, SSDT-USBX.aml ode ins EFI legen und USBInjectAll.kext löschen.

Gleichzeitig kannst du unter Config.plist den Port Limit Patch deaktivieren.

Nach neustart sollte es nur funktionierende USB Port's im IOE anzeigen.

Hoffe hab es nicht zu umständlich geschrieben, naja schreiben ist nicht Versuchs mal.

Gruss Coban

Alles anzeigen

Heycobanramo

vielen Dank nochmal für die ausführliche Anleitung!!!

Ich habe versucht mal so eine Grafik zu erstellen wie Du:

Also ich habe deine Anleitung befolgt: USBPorts.kext und SSDT-UIAC.am raus, Port-Limit-Patch rein und USBInjectAll.kext rein. USB-Boot-Args Nicht wundern, falls im Moment die externe USB3-Karte wieder auftau gerade zum arbeiten.

Hier der Screenshot vom IOACPIPlane:

Wenn ich bei IOService schaue kann ich keine richtige Port-Nummerierung nicht so geordnet aus wie bei Dir oder den USB3-Devices:

Wenn ich jetzt das Hackintool öffne alles lösche (Besen) und aktualisier aus (XHC1 ist die USB3-Karte):

Wenn ich jetzt auf das Spritzen-Symbol drücke zeig sich folgendes Bild:

Nach Einstecken eines USB2-Sticks in alle USB2-Ports:

Nach Löschen aller nicht-grünen Einträge:

Die Connector-Typen würde ich dann so zuordnen:

Da ich das ganze jetzt ohne Renaming-Patch durchgeführt habe, bin ich ni richtig ist, dass die IOUSBHostDevices die Ports 0x01 mit PR01 und PI andere Anschlüsse ebenfalls den Port 0x01 aber mit HP11/HP21.

Wofür ist der Renaming-Patch gut, brauche ich den für die Erstellung des F würde ich das ggfls. nochmal so wiederholen und die wieder aktivieren:

Drücke ich jetzt im Hackintool auf Export werden eine USBPorts.kext, SS SSDT-EC-USBX.aml/.dsl generiert. Ich würde dann den USBPorts.kext tauschen. Eine SSDT-EC.aml habe ich immer drin, da sonst mein System nich

Die SSDT-UIAC.aml kann ich anstelle des USBPorts.kexts verwenden richti SSDT-EC-USBX.aml gut? Ich habe mal was von Strom-Versorgung der USB-Ports

LG